©2008. *RadioShack* Corporation.

All rights reserved. *RadioShack* and *RadioShack.com* are trademarks used by *RadioShack* Corporation.

03A08 20-160 Printed in China UBZZ69351ZZ(0)

**RadioShack** 

## **PRO-160 Triple-Trunking Desktop/Mobile Radio Scanner**

Note: Program only one trunked system per bank.

LTR (EF Johnson), EDACS (GE/Ericsson), or EDCAS SCAT.

Attach the scanner to the mounting bracket when you use the scanner as a base station on a flat surface such as a desk, shelf, or table. Because the speaker is on the bottom of the scanner, use the mounting bracket to elevate your scanner off the surface for better sound. Attach the four protective rubber feet to the mounting bracket.

See your User's Guide for more instructions on mounting your scanner for mobile scanning.

#### **Installing the Mounting Bracket**

1. Press SRCH. The current service bank appears and the scanner starts searching. To select a different service bank, press **SRCH** again.

Attach the supplied antenna to the scanner by aligning the arrow on the antenna's base with a tab on the scanner's BNC connector, then press into place.

2. Press  $\blacktriangledown$  or  $\blacktriangle$  to begin searching the newly selected service. Or, the scanner will start searching automatically after two seconds.

Expand the antenna according to the frequencies you want to monitor:

Note: Because there are many different frequencies allocated to Aircraft and Ham, it can take several minutes to search all the service frequencies.

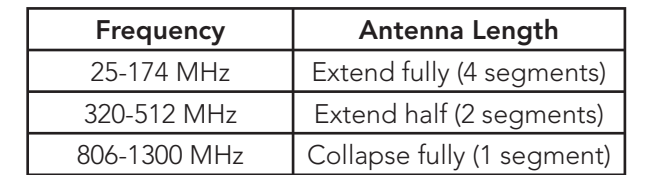

- 1. Press **SRCH**, and then repeatedly press **SRCH** until SR6 appears at the top of the display.
- 2. Press  $0 9$  to enable or disable the bank being searched.

Note: At least one bank needs to be entered.

Always use 50-ohm coaxial cable, such as RG-58 or RG-8X, to connect an outdoor antenna. For lengths between 50 and 100 feet, use RG-8X low-loss dielectric coaxial cable. For lengths over 100 feet, use RG8.

See your User's Guide for more instructions on attaching an antenna for mobile scanning.

- 
- 
- 
- 
- 5. Press **ENT/PGM** to enter Programming Mode.
- 
- 7. Press FUNC + TRUNK/MODE to select MO.
- open channel, and then repeat steps 6 and 7.
- 9. Press **SCAN** to start scanning.

- 3. Press  $\blacktriangledown$  to search down or  $\blacktriangle$  to search up.
- 4. When the scanner stops on a transmission, quickly press PSE to stop searching and listen to the transmission. SR6 PAUSE appears. To step through the frequencies during search Pause Mode, press  $\nabla$  or  $\blacktriangle$ .
- 5. To release the hold and continue searching, press PSE.

### **Using the Antenna Programming Motorola Type II Trunking Systems**

1. Press FUNC + ENT/PGM when you find a frequency.

> $P G N$ **Quick Store** Select Bank 00 Scan Bank 00

#### **Programming Frequencies into Channels**

Before the scanner can begin to scan, you must program a frequency into at least one channel.

To locate and store specific frequencies into channels:

- 1. Press MAN/MENU to enter Manual Mode, then press **ENT/PGM** to put the scanner in Programming Mode.
- 2. Press FUNC +  $\triangle$  or  $\nabla$  to select a bank.
- 3. Press  $\blacktriangle$  or  $\nabla$  to select a channel.
- 4. Use the number keys to enter the frequency, using • for the decimal point.
- 5. Press ENT/PGM to store the frequency into the channel.
- 6. To program the next channel in sequence, press A or **ENT/PGM** and repeat Steps 4 and 5.
- 2. Press  $\nabla$  or  $\triangle$  to select a bank.
- 3. Press **ENT/PGM.** The frequency you want to store, the smallest empty channel number, and "0.0000" are displayed.
- 4. Press ENT/PGM to enter the frequency. After programming, "Edit Ch Memory?" appears. Press ENT/PGM to go to Programming Mode, or press CL to go back to a previous mode.

To begin scanning channels, press **SCAN**. The scanner scans through all non-locked channels in the activated banks (see **"Locking Out Channels"** and **"Turning Banks On and Off"** in the User's Guide). When the scanner finds a transmission, it stops on it. When the transmission ends, the scanner resumes scanning.

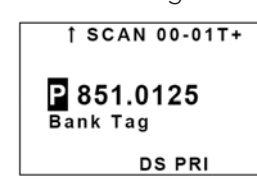

Note: If you have not stored any frequencies into channels, the scanner does not scan.

Adjusting Squelch: If the scanner picks up unwanted, partial, or weak transmissions, turn **SQUELCH** clockwise to decrease the scanner's sensitivity to these signals. To listen to a weak or distant station, turn **SQUELCH** counterclockwise. To ensure proper scanning, adjust **SQUELCH** until the audio mutes.

If you do not have a list of frequencies in your area, refer to www.radioreference.com or use a chain, fine tune, or service search to find transmissions.

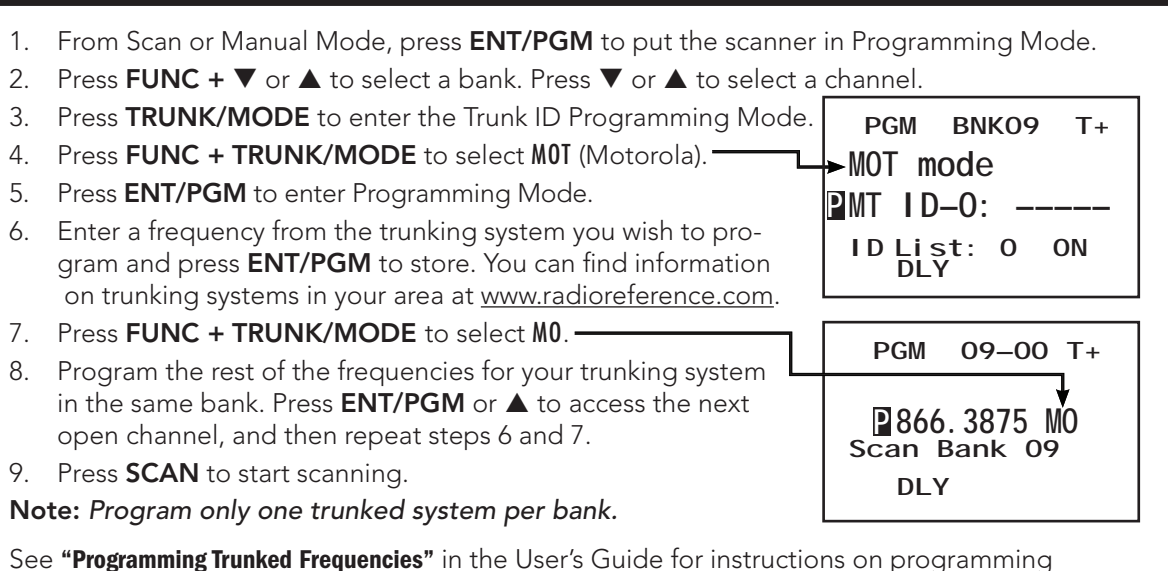

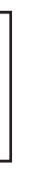

#### **Service Bank Search**

The scanner is preprogrammed with all the frequencies allocated to Marine, CB band, FRS/ GMRS/MURS, Police (Fire/Emergency, non-trunked UHF and VHF), Aircraft and Ham band transmissions. To search the service banks:

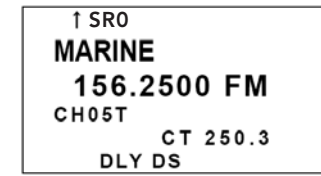

### **Chain Search**

This feature lets you search through preset frequency ranges. You can also program a range. There are three modes within this feature: Chain Search Mode, Chain Search Pause Mode, and Program Band Select Mode.

See **"Programming Search Ranges"** in the User's Guide for more information on Search Ranges.

#### **Storing Frequencies Found During a Search**

To store frequencies you find in a search:

### **Scanning Stored Channels**

#### **Programming, Searching, and Scanning**

# Quick Start Guide

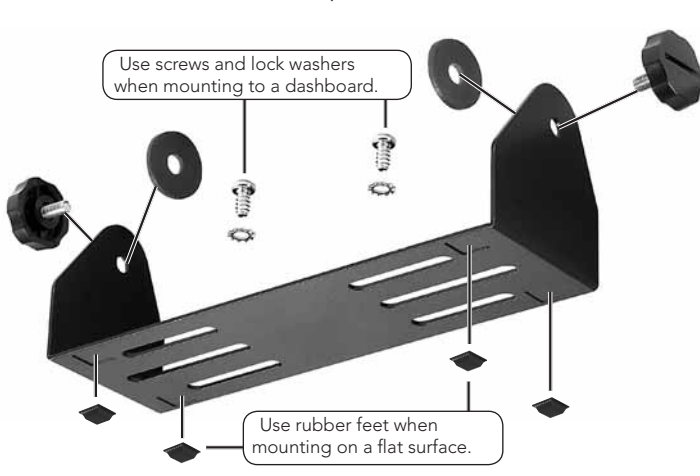